# **VOTE ÉLECTRONIQUE AVEC ONLZ**

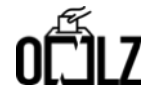

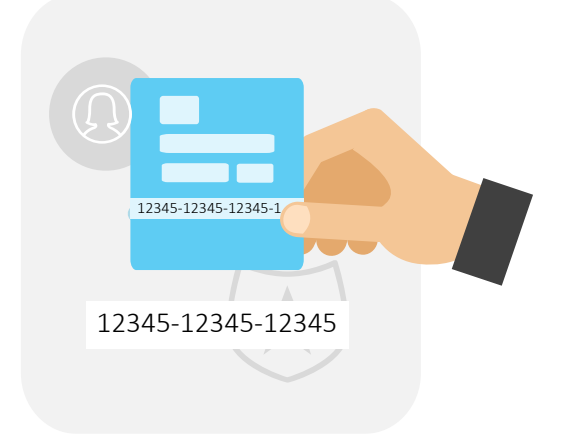

### **1. PRÉPAREZ VOTRE CODE**

Trouvez votre code personnel confidentiel et le lien fourni dans votre convocation

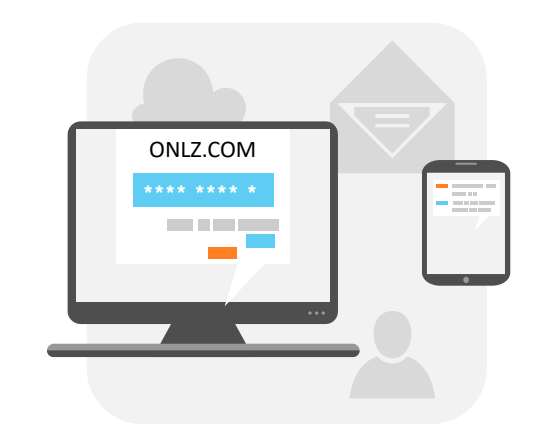

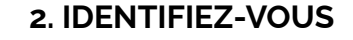

Ouvrez le lien sur votre ordinateur et entrez votre code personnel confidentiel

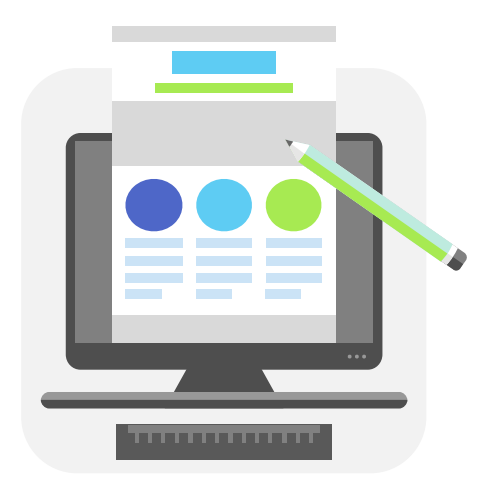

## **3. FAITES VOTRE SÉLECTION**

Sélectionnez un scrutin, puis votez pour une liste ou bien des candidats d'une même liste

# **VOTE ÉLECTRONIQUE AVEC ONLZ**

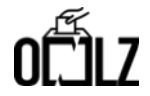

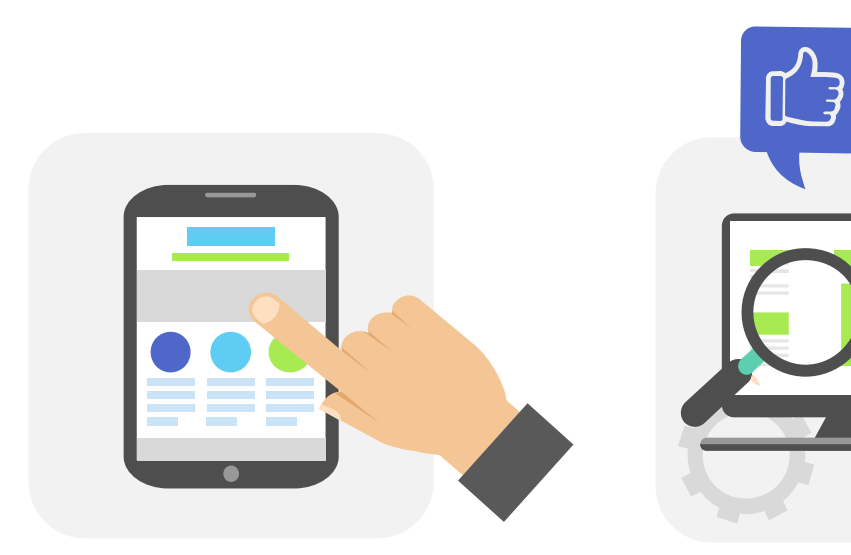

#### **4. VOTEZ**

Confirmez votre sélection et votez

#### **5. RECEVEZ UNE CONFIRMATION À L'ÉCRAN**

器

Votre vote est anonymisé et sauvegardé en toute sécurité. **Vous avez fini.**

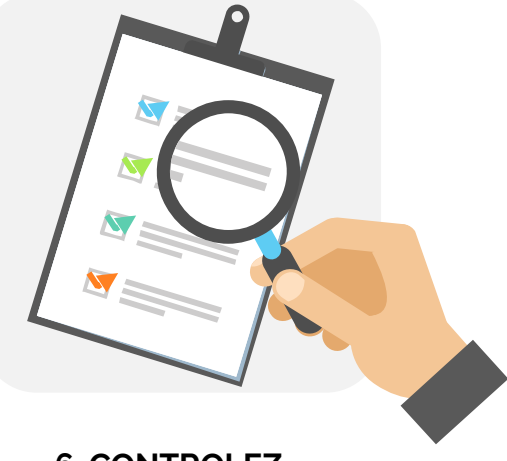

#### **6. CONTROLEZ**

Si vous le souhaitez, introduisez de nouveau votre code personnel confidentiel, et assurez-vous que votre vote a été soumis

www.onlz.com

### **PLUS D'INFOS SUR [WWW.ONLZ.COM/FR](https://www.onlz.com/fr)**

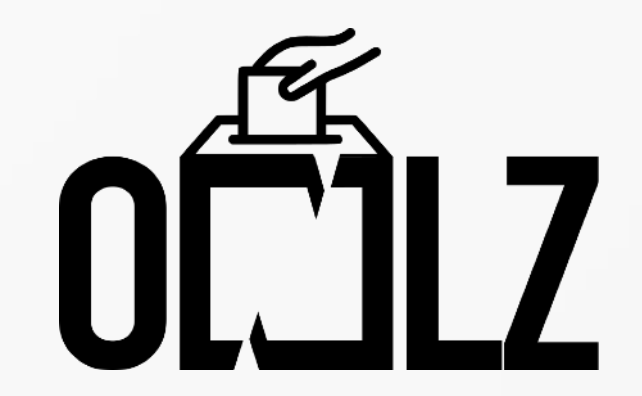